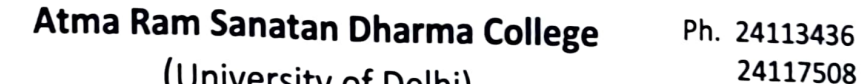

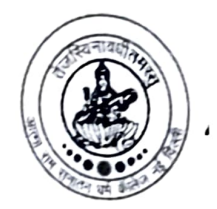

(University of Delhi) <sup>24117508</sup> Telefax:24111390 Dhaula Kuan, New Delhi - 110021

Accredited Grade "A" by NAAC

Ref.No.  $167$ <br>Dated: 11: 11: 2021

# **NOTICE**

# Sub: Filling up the new examination form for regular students of semester IlIrd & Vth (for UG students) & Semester IIIrd (for PG students) including essential repeaters,<br>improvement and ex-students for appearing in the examination which is to be held in Nov/Dec, 2021 for the Academic Year 2021-2022

As per the notification reference No. (Exam-VIl)/2021/617 dated 08.11.2021 received from Dean (Examinations) University of Delhi, It is informed to all the regular students of lll & V Semester of Under Graduate courses & llrd Semester of Post Graduate courses including essential repeaters, improvement and ex-students who are appearing in the examination which is to be held in Nov/Dec, 2021 for the Academic Year 2021-2022, that they are required to fill the new examination form on the following link/portal latest by 18.11.2021 at 5:30 PM:

https://slc.uod.ac.in

## Students are also required to pay their examination fee on the above mentioned link.

### PROCESS FOR FILLING UP OF NEW EXAMINATION FORM

The process for filling up of new examination form is very simple. Students will have to take the following steps to fill their new examination form

- You need to visit the web site https://slc.uod.ac.in and click on New Registration.
- Fill in your basic details
- Select Programme
- Name (as on ID card)
- Enrollment/ Examination Roll Number
- Click the Submit button
- OTP will be sent to the registered email.
- Create the password on the next screen and input the OTP to get registered.
- $\triangleright$  Go to the website https://slc.uod.ac.in again and login using Enrollment/Examination Roll Number and password.
- You can check allocated programmes and the student's details from the students section.

#### Step-2-For selecting Term (SEMESTER/YEAR) courses

- In the Programme students can select the courses for the term then proceed further.
- You have to select the applicable CORE/GE/AECC/ELECTIVE courses. In case of any confusion in selecting any paper do not proceed and get in touch with your college Nodal Officer (List of nodal officers will be available in the Examination Branch website and College Website) the college/department for clarification.
- You need to confirm course selection before moving to the next session. Course once selected cannot be changed in any circumstances so take extra care while confirming.

#### Step-3 - For Examination Form

- After term course selection click on the Examination section.
- $\bullet$  In the Examination section select Registration for examination form.
- Select the courses as applicable to you for the current examination session and pay the fee. You need to carefully select all courses then submit the term/semester courses in the form for examination.
- The Examination form will reflect all the selected courses.
- Submit application by paying the configured registration fee (if any)

#### Your Examination form is submitted.

### Important Note:

- Take a print of your filled examination form and keep it for future reference.  $\mathbf{1}$
- 2 The Admit Card shall be issued after confirmation of the examination form by the college.
- Those students who have already deposited their examination fee to the college for 3 semester III & V (UG) and Semester III (PG) will be reimbursed by the College.
- For any discrepancy/query in filling up the examination form, you can contact to the following persons in the college during the working hours :- Mr Rajesh Kumar (M-9868079881), Mr. Om Prakash (M-7065131770), Mr Basakhu Ram (9717164550), Mr Gaurav (M-9582081159). A
- The last date for filling up the new examination form is  $18.11.2021$  at  $5:30$  PM to appear in the examination which is to be held in Nov/Dec, 2021 5

(Prof Gyatantosh Kumar Jha ) Principal